# **Run UCSM Health and Pre-Upgrade Check Tool**

# **Contents**

[Introduction](#page-0-0) **[Prerequisites](#page-0-1) [Requirements](#page-0-2)** [Components Used](#page-0-3) [Background Information](#page-0-4) [When to Use](#page-1-0) [How to Use](#page-1-1) [Windows OS](#page-1-2) **[MacOS](#page-5-0)** [Understand Outputs/Checks Performed](#page-7-0) [Checks Performed by UCSM HealthCheck](#page-7-1) [Sample UCSM Tool Output Number](#page-8-0) [Analyze Tool Output - Next Steps](#page-11-0) [CLI Commands](#page-11-1)

# <span id="page-0-0"></span>**Introduction**

This document describes the process to run Unified Computing System Manager (UCSM) Health and Pre-Upgrade check tool.

# <span id="page-0-1"></span>**Prerequisites**

#### <span id="page-0-2"></span>**Requirements**

Cisco recommends that you have Python 3.6 or later installed on the system.

**Note**: If you are running Windows OS, you can have Python installed and configured the Environment path.

**Note**: Do not open a TAC case for Python issues/Script failed to run. Refer the CLI commands section to manually identify the issue and open TAC case per identified issue

#### <span id="page-0-3"></span>**Components Used**

This document is not restricted to specific software and hardware versions.

The information in this document was created from the devices in a specific lab environment. All of the devices used in this document started with a cleared (default) configuration. If your network is live, ensure that you understand the potential impact of any command.

# <span id="page-0-4"></span>**Background Information**

The UCSM Check Tool is a utility to perform pro-active self-checks on UCSM to ensure its stability and resiliency. It helps automate a list of health and pre-upgrade checks on UCS systems to save time when the UCS infrastructure upgrade and maintenance operations take place.

**Note**: Always download and use the latest version of the tool. Since the tool is enhanced frequently, when you use an older version, it can miss important checks.

**Note**: This script is a best effort, free to use, and cannot identify all possible issues.

## <span id="page-1-0"></span>**When to Use**

- Before UCS infrastructure upgrades
- UCS Health Check before and after Maintenance Activity
- When you work with Cisco TAC
- Proactive Health Check anytime

### <span id="page-1-1"></span>**How to Use**

#### <span id="page-1-2"></span>**Windows OS**

Step 1. Download the latest version of Python from [Python Downloads](https://www.python.org/downloads/)

Step 2. Use the normal installation process and click **Install Now** (the recommended one), to download the setup.

**Note**: Ensure to check **Add Python to PATH**.

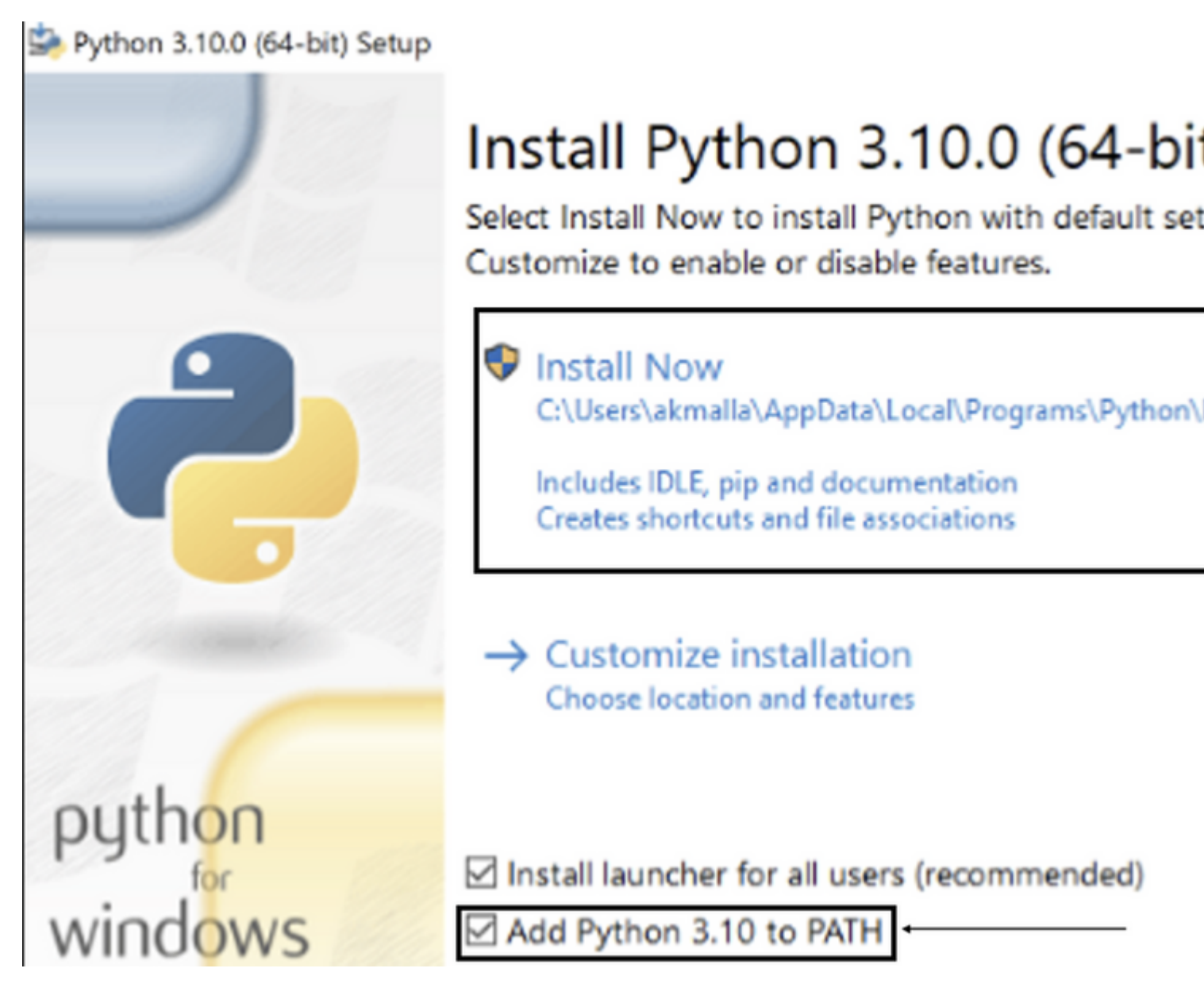

Step 3. Navigate to the directory in which Python was installed on the system.

Step 4. Open the command prompt and type the command **Python** to verify the python installation.

Command Prompt - python

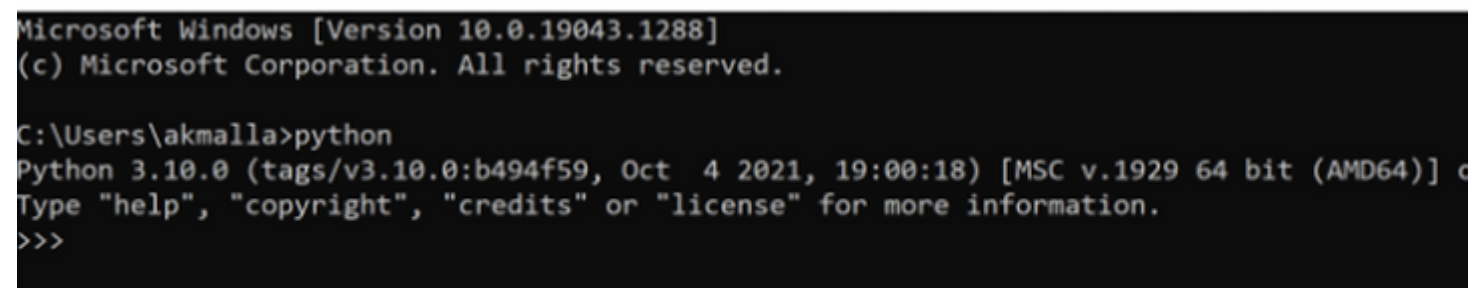

Step 5. Download the latest version of the health check script from [here](https://github.com/CiscoDevNet/ucsm_health_check) and save it to a folder. Now, extract the compressed file, as shown in the image.

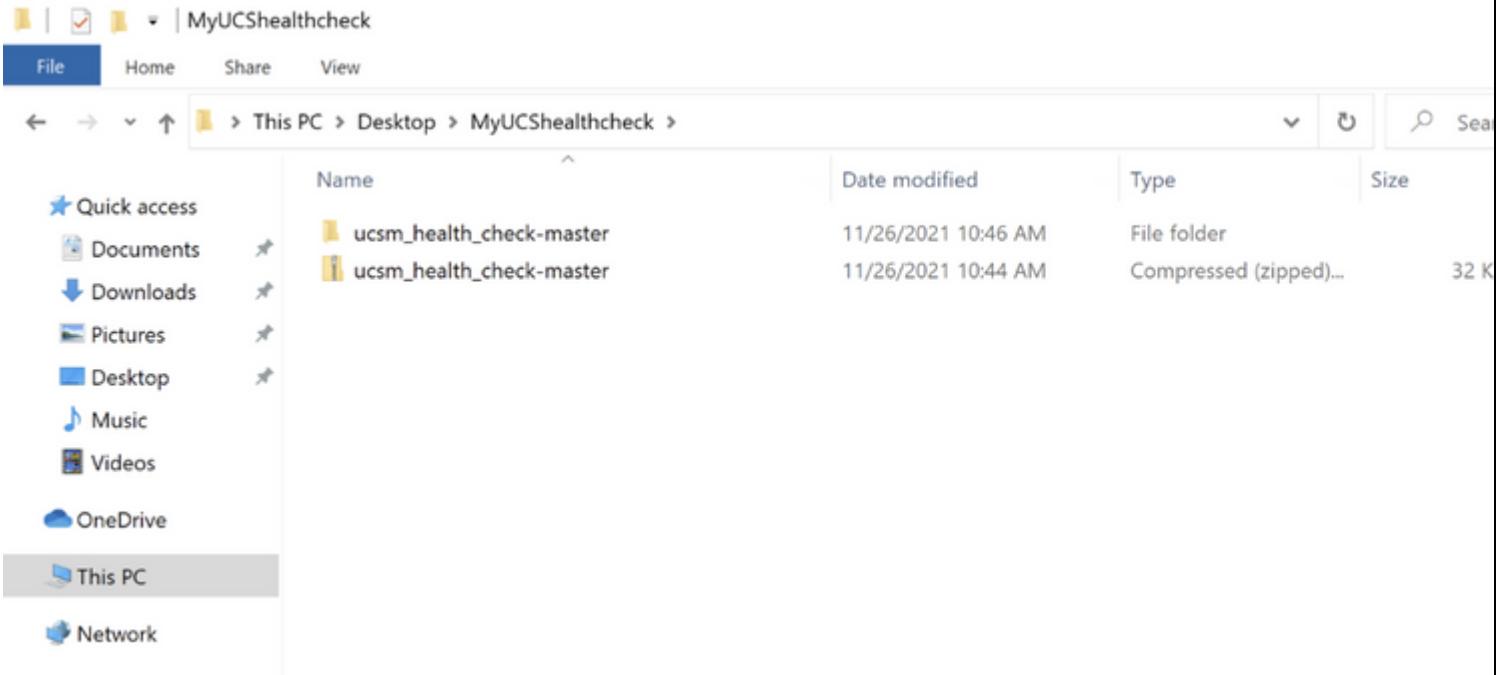

Step 6. **Download** and **save** the latest UCSM technical support logs to the folder created, as shown in the image. Click this link to find the steps to download UCSM log bundle; [Generating UCSM technical support.](https://www.cisco.com/c/en/us/support/docs/servers-unified-computing/ucs-infrastructure-ucs-manager-software/211587-Visual-Guide-to-collect-UCS-Tech-Support.html)

Step 7. Open CMD and cd to the folder where UCSMTool.py is located and run **UCSMTool.py** as shown in the image.

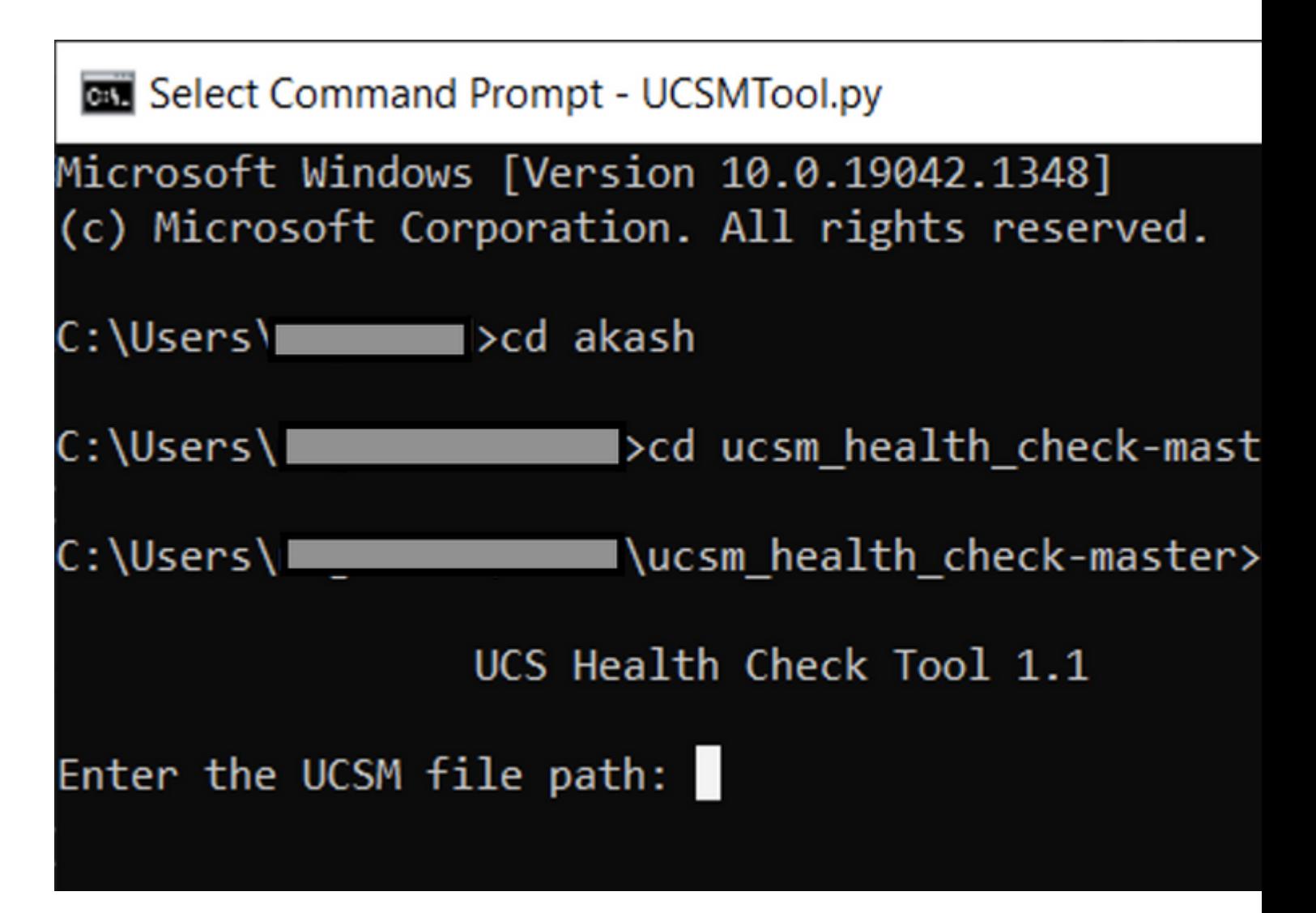

Step 8. Enter the file path where the UCSM technical support file is located and choose **desired option**.

1. UCSM Health Check

2. PreUpgarde Check

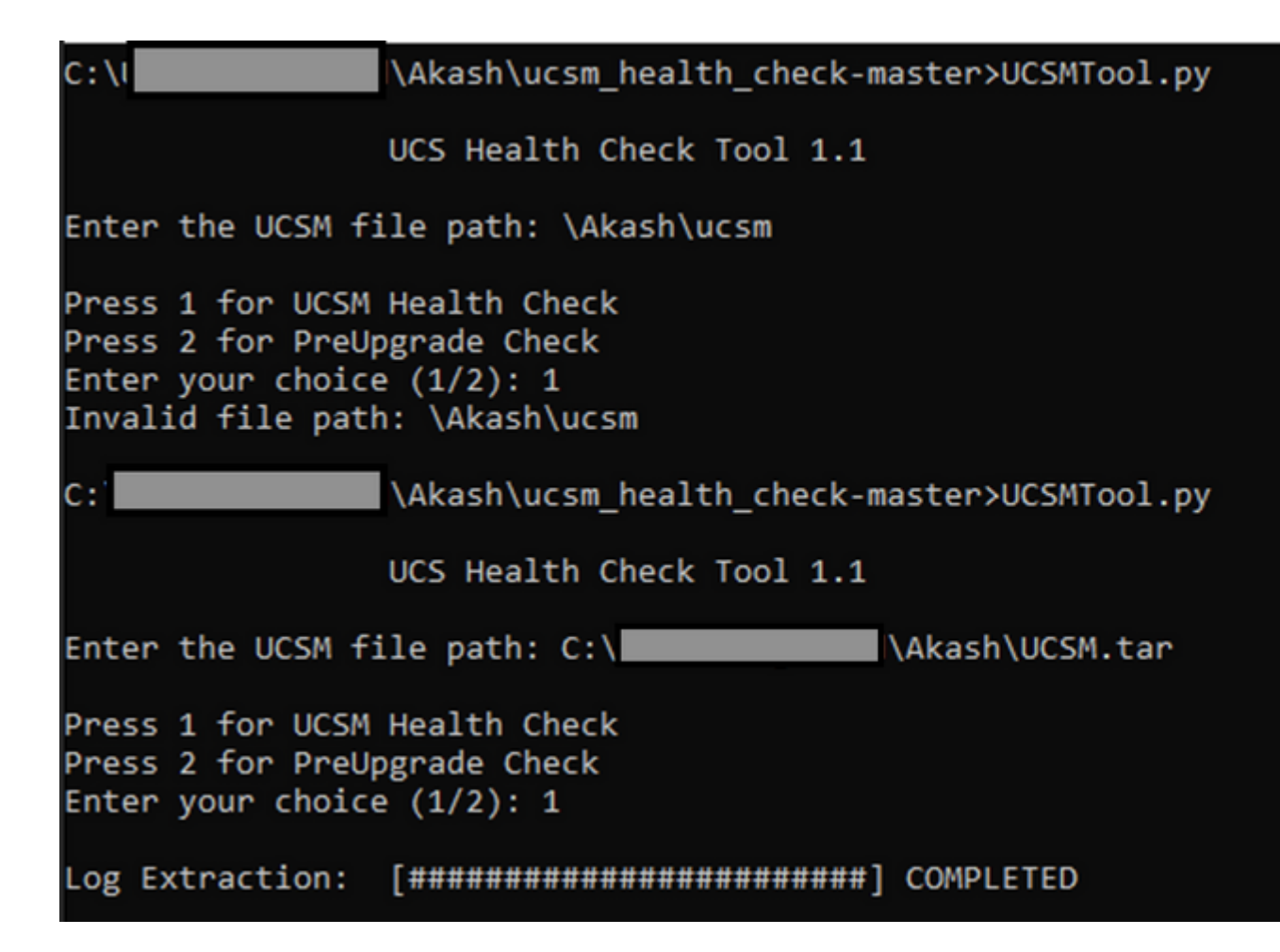

#### <span id="page-5-0"></span>**MacOS**

Step 1. MacOS comes with default python installed, verify the installed python version as shown here:

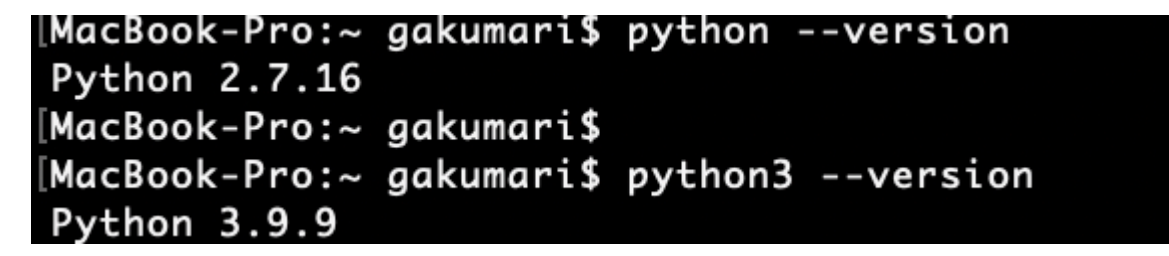

**Note**: In case the python version is lower than 3.6, please upgrade to 3.6 and later releases.

**Note**: If the python version is 3.6 or later, jump to Step 5 otherwise, jump to Step 2.

Step 2. Download the latest version of Python from [https://www.python.org/downloads/macos/.](https://www.python.org/downloads/macos/)

Step 3. Use the normal installation process to complete/upgrade the python installation.

Step 4. **Download** the latest version of the health check script from [here](https://github.com/CiscoDevNet/ucsm_health_check) and **save** it to a folder. Now, extract the compressed file, as shown in this image.

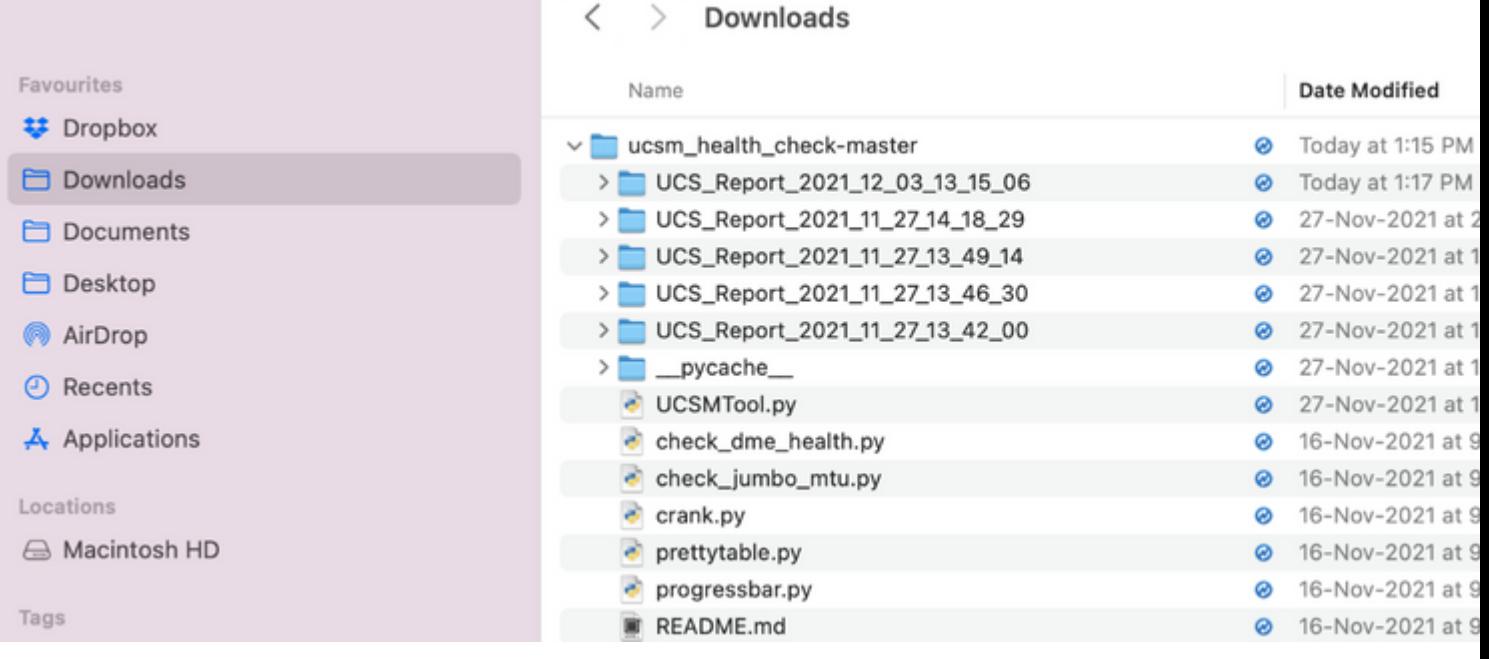

Step 5. **Download** and **save** the latest UCSM technical support logs to the folder created, as shown in this image. Click the link to find the steps to download UCSM log bundle; [Generating UCSM technical support.](https://www.cisco.com/c/en/us/support/docs/servers-unified-computing/ucs-infrastructure-ucs-manager-software/211587-Visual-Guide-to-collect-UCS-Tech-Support.html)

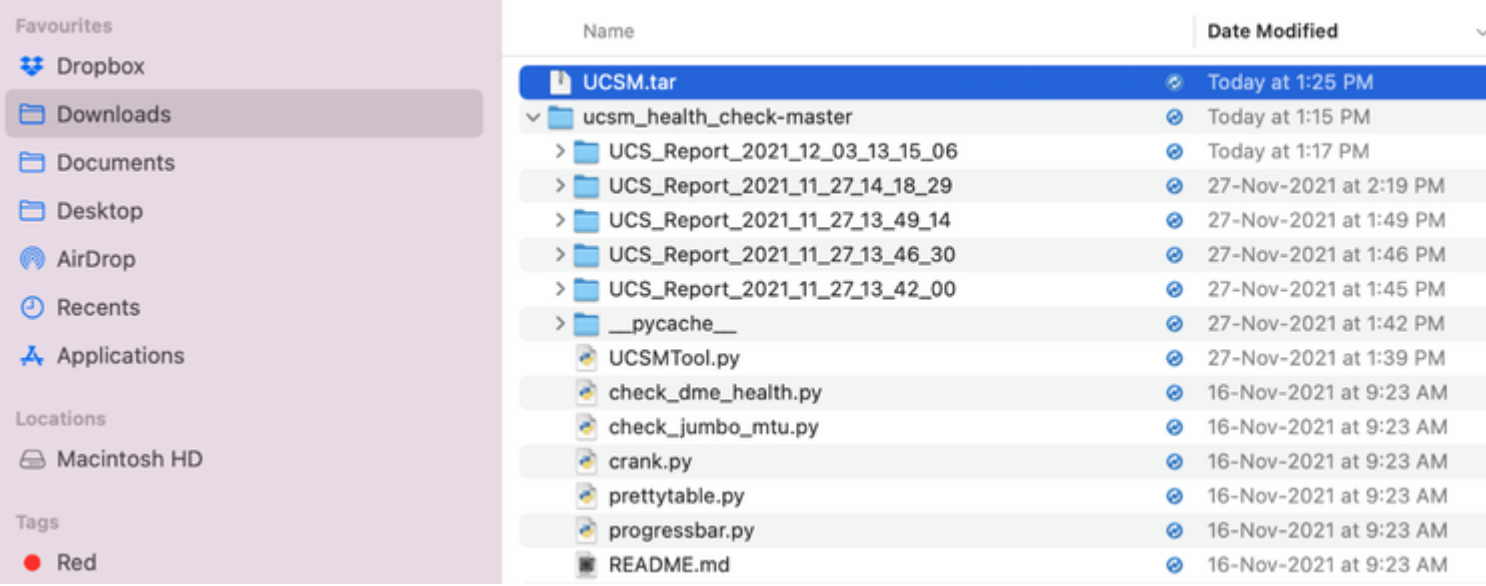

Step 6. Open the terminal, browse to the directory where you have the health check script downloaded, run **python UCSMTool.py** or **python3UCSMTool.py** as shown here.

```
[MacBook-Pro:~ gakumari$ cd Downloads
[MacBook-Pro:Downloads gakumari$ cd ucsm_health_check-master/
[MacBook-Pro:ucsm_health_check-master gakumari$ /usr/local/bin/py
```
Step 7. Enter the file path where the UCSM technical support file is located and choose **desired option** to execute the script.

- 1. UCSM Health Check
	- 2. PreUpgarde Check

#### MacBook-Pro:ucsm\_health\_check-master gakumari\$ /usr/local/bin/

### UCS MU Tool 1.1

Enter the UCSM file path: /Users/gakumari/Downloads/UCSM.tar

Press 1 for UCSM Health Check Press 2 for PreUpgrade Check Enter your choice (1/2): 1

Log Extraction: '##########] COMPLETED 1 ######

### <span id="page-7-0"></span>**Understand Outputs/Checks Performed**

#### <span id="page-7-1"></span>**Checks Performed by UCSM HealthCheck**

These checks are performed by UCSM-Healthchecktool:

**UCSM HA Cluster State:** Displays the cluster state of fabric interconnects.

**PMON Process State:** Displays the state of all processes in Cisco UCS Manager.

**File System Mount:** Displays the mount table.

**Check for /var/ sysmgr size issue:** Checks **/var/ sysmgr** usages.

**Check for /var/ tmp size issue:** Checks if **/var/ tmp** usages.

**6296 FI unresponsive after a power cycle, HW revision update:** Verify Fabric interconnect module and its HW revision number.

**Faults with Severity Major or Severity Critical**: Reports if you have any Major or Critical Alert in UCS Manager.

**Check Backup Available**: Verify if Backup is Available in UCS Manager.

**Keyring Cert Check:** Check if the keyring is expired or valid.

**Safeshut Workaround Needed or Not**: Check if shafeshut workaround is needed or not by verifying the FI model and its version.

**Deprecated Hardware in Cisco UCS Manager Release 4.x**: Check for any deprecated Hardware in Cisco UCS Manager 4.x Release.

**Deprecated HW found for 3.1.x onwards**: Check for any deprecated Hardware in Cisco UCS Manager 3.x Release

**Check for B200M4 reboot due to blank MRAID12G fields**: Check if B200M4 server has a blank

S/N of MRAID12G RAID controller.

**UCSM 3.1 Change in max power allocation causes blade discovery failure:** Verifies the power policy configured in the UCS Manager.

**Existence of bootflash corruption fault code F1219:** Check the existence of bootflash corruption.

**Check for httpd fail to start when the default keyring is deleted**: Check if the default keyring is deleted.

**3rd GEN FIs has unclean file system states-"Filesystem state: clean with errors"**: Check for file system error.

**Check for Server Auto-Install to 4.0(4b) Fails to Activate SAS Controller:** Verify the host Firmware version and the SAS Expander version

**Check for C-Series firmware upgrade stays long in process "perform an inventory of server" PNU OS Inventory:** It verifies the server Model and its version to identify if you hit this issue.

**Check UCSM Authentication Domain that uses a Period or Hyphen:** Verify if Authentication Domain name is configured with a period or hyphen characters.

**Local or fallback Authentication failure:** Check for authentication method configured for a particular FI model and verifies its version as well.

**Health check between UCSM and UCS central:** Verify if UCSManager is registered with UCS Central

**LAN and SAN Pin Groups**: Check the lan/san pinning configuration in your cluster and highlight to review your configuration before upgrade/any MW activity

**Checking Pending Activities Present in UCSM:** Verify if there are any pending Activities in your UCS Manager Domain.

**Health Check for IOM:** Check overall health of the IO Modules.

**Core Files available in UCSM Check:** Verify if any Core File is found within 60 days.

**Disjoint L2 potential misconfiguration:** Verify if there is any misconfiguration in case Disjoint L2 is configured.

**VIC 1400 and 6400 Link Flap issue:** Check for conditions present in this defect

**Check 2304 IOMs disconnect and re-connect during firmware update**: Verify the Fabric Interconnect and IO module model and identify if there is any potential issue.

**DME Health Check:** Verify the health of the Data Management Engine (DME) database.

**Number of Interface up and Flogi Matching on FI:** Verify number of interfaces and flogiâ€<sup>™</sup>s session

<span id="page-8-0"></span>**Jumbo or Standard MTU Check:** Identify the MTU configuration.

#### **Sample UCSM Tool Output Number**

afrahmad@AFRAHMAD-M-C3RS ucsm\_health\_check-master \$ python UCSMTool.py

UCS Health Check Tool 1.1

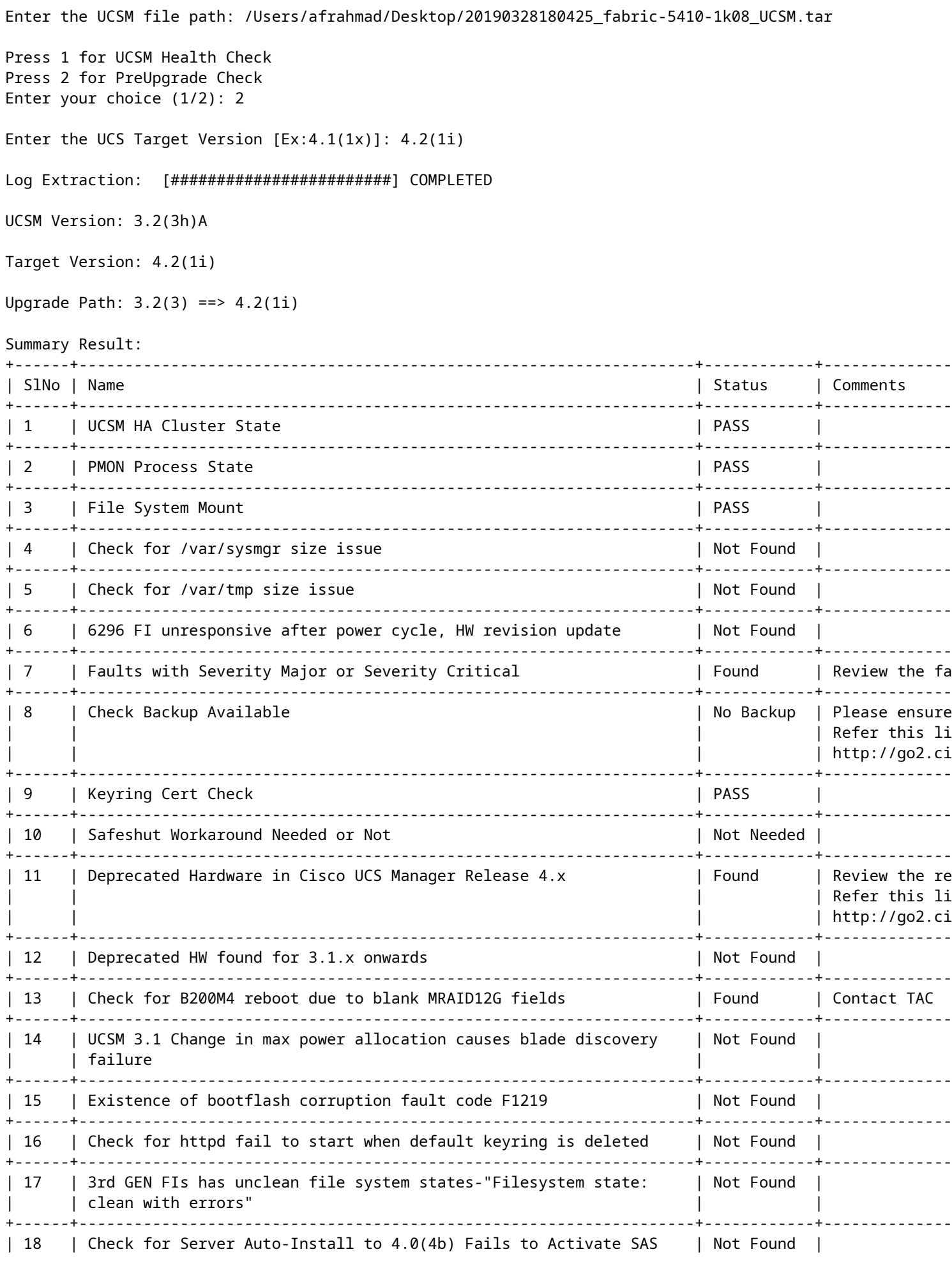

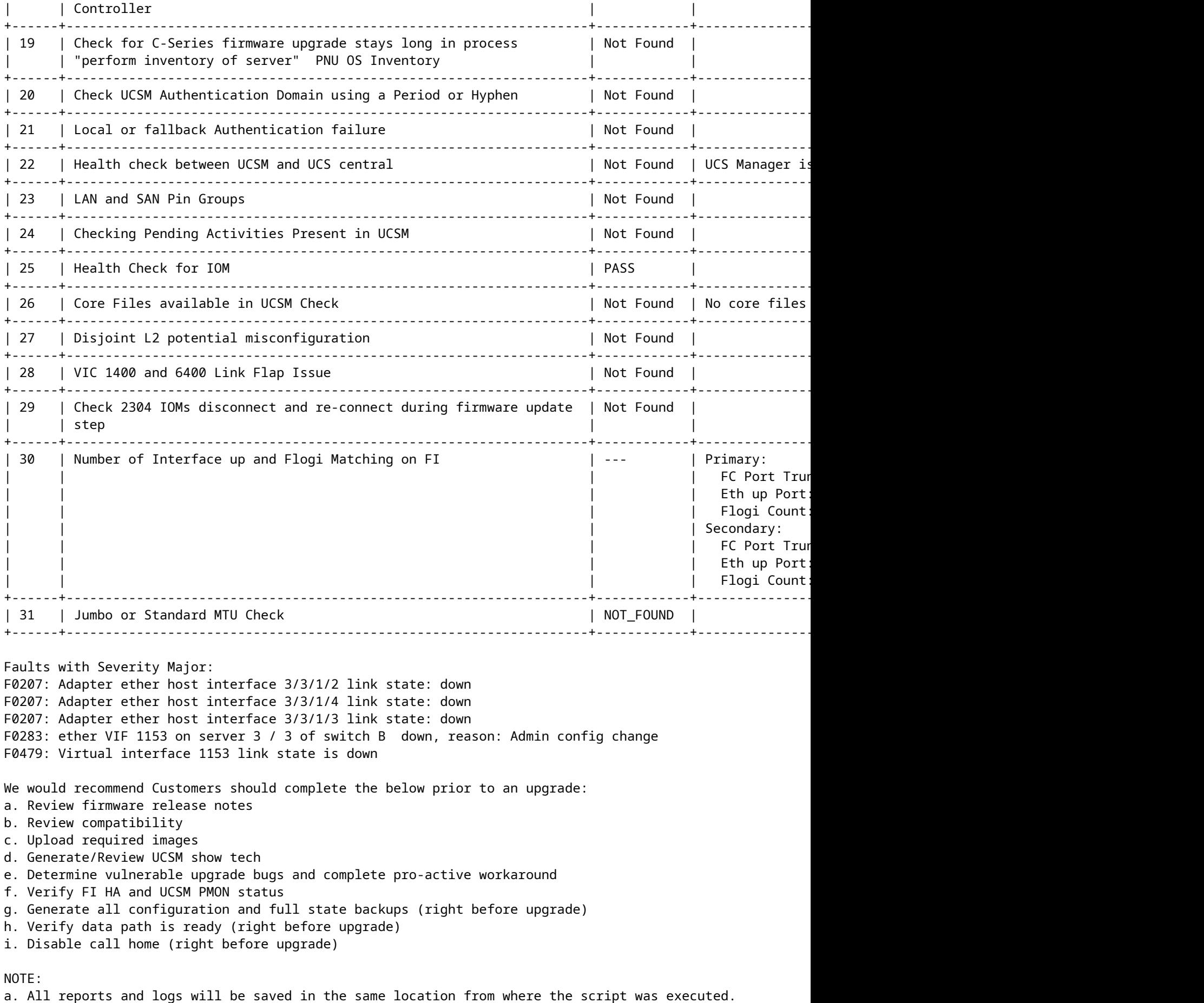

b. Please visit the Summary Report/ Main Report to view all the Major and Critical Fault alerts.

### <span id="page-11-0"></span>**Analyze Tool Output - Next Steps**

- The tool automates the process of running manual commands on UCS Systems.
- If the tool runs OK and gives **PASS/NOT FOUND** on all tests. The UCS system is good for all the checks which the script has performed.
- In situations where the tool **FAIL/FOUND** on some checks or does not run successfully, you can use the CLI commands (listed here) to perform the same checks on UCS System/Fabric interconnect as done by the script Manually.
- The tool DOES NOT check for any old/new/open/resolved caveats and hence it is highly recommended to review UCS Release Notes and Upgrade Guides before any upgrade or maintenance activity.

**Tip**: For a general health check of your UCS environment, Cisco TAC does not provide this service. Cisco's CX Customer Delivery Team (formerly known as Advanced Services) does have a bug scrub/risk analysis it offers. If you require this type of service, contact your Sales/Account Team.

### <span id="page-11-1"></span>**CLI Commands**

SSH to both Fabric Interconnects:

# show cluster extended-state, verify HA status is ready.

# connect local-mgmt ; # show pmon state, Verify the services are in running status.

# connect nxos ; # show system internal flash, Verify free size in /var/sysmgr and /var/tmp

# connect nxos ; # show module, verify HW revision number for 6296 fabric interconnects.

# show fault detail | include F1219, verify this fault code for bootflash corruption

# show iom health status, displays health of IOM

# show server status, verify the status of server.

# scope monitoring; # scope sysdebug; # show cores , verify if there are any core files.

# scope security; # scope keyring default; #show detail, verify details for default keyring, expiry etc.

# connect nxos; # show int br | grep -v down | wc â€"l, verify the number of active Ethernet interfaces

# scope security; # show authentication, review the authentication type.

# connect nxos; # show flogi database, review the flogi database.